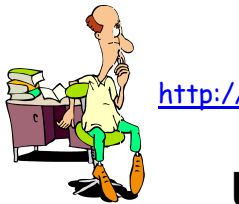

## UTILISATION DE LA CASIO GRAPH 35+ AVEC LA FONCTION DÉRIVÉE

 $\infty$  $\chi$ 

## **Exemple**

On cherche à tracer la représentation graphique de la fonction dérivée *f* ' d'une fonction *f* ainsi qu'une de ses tangentes. On choisit la fonction  $f(x) = 2x^3 - 4x^2 + x - 3$ .

## **Utilisation de la calculatrice**

**Entrer** l'expression de la fonction à partir de l'icône « GRAPH » du MENU principal.

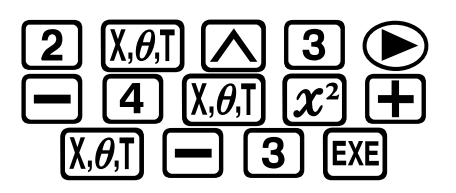

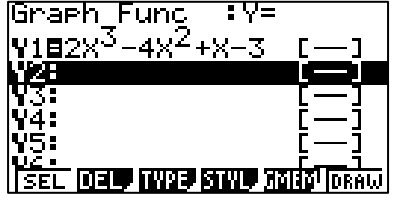

**Régler** les paramètres de la fenêtre adéquats à la fonction à étudier et afficher sa courbe représentative.

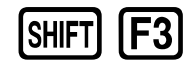

puis

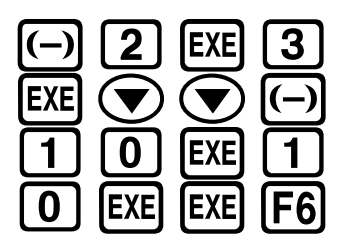

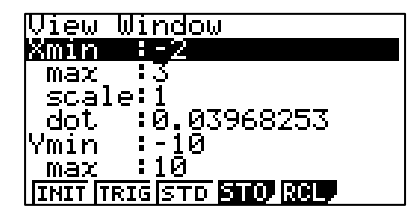

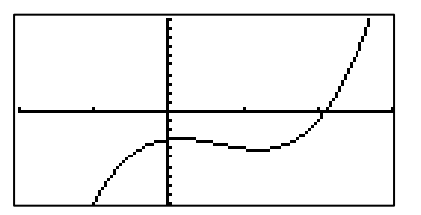

**Afficher** la courbe représentative de sa fonction dérivée.

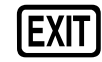

puis

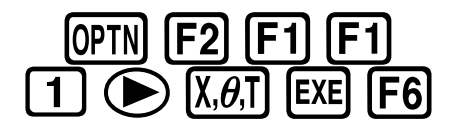

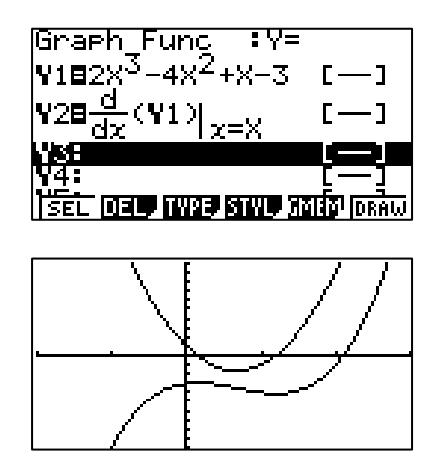

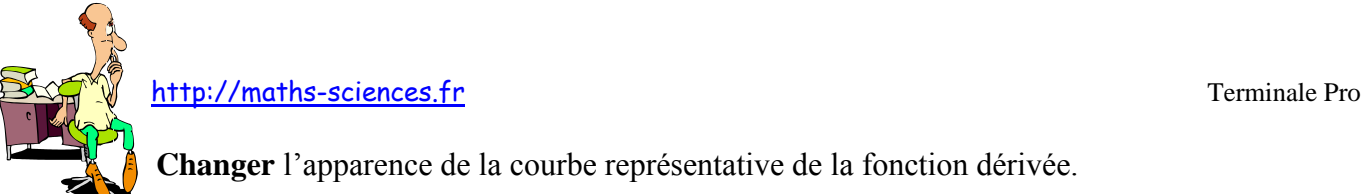

**Changer** l'apparence de la courbe représentative de la fonction dérivée.

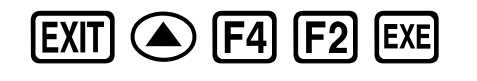

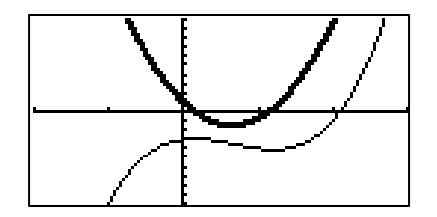

**Paramétrer** la calculatrice pour faire apparaître l'équation de la tangente.

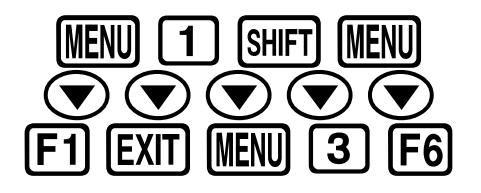

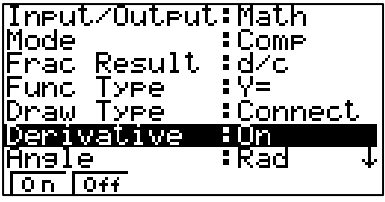

On peut tracer la tangente à la courbe représentative de la fonction *f* au point d'abscisse -0,5 en se plaçant au préalable sur ce point avec la fonction TRACE (ou en tapant la valeur de l'abscisse du point).

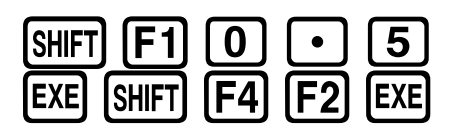

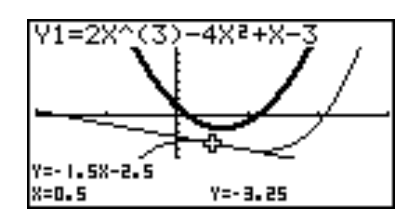

L'équation de la tangente est :  $v = -1.5x - 2.5$ .

Il peut être intéressant de comparer le coefficient directeur de la tangente avec le nombre dérivé donné par la fonction  $f'$  pour  $x = 0.5$ . Pour cela, on affiche la table des valeurs correspondantes en sélectionnant l'icône « TABLE » du MENU principal.

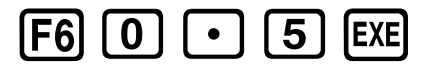

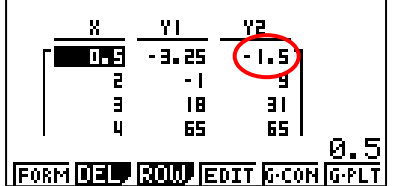

## **Interprétation des résultats obtenus par la calculatrice**

On constate que lorsque la courbe représentative de *f* ' se trouve sous l'axe des abscisses (la « dérivée » est négative) la fonction *f* est décroissante. À l'inverse lorsque la courbe représentative de *f* ' se trouve au dessus de l'axe des abscisses (la « dérivée » est positive) la fonction *f* est croissante. Le nombre dérivé -1,5 au point d'abscisse 0,5 correspond bien à la pente de la tangente en ce point.